## **Study Abroad Via TRM**

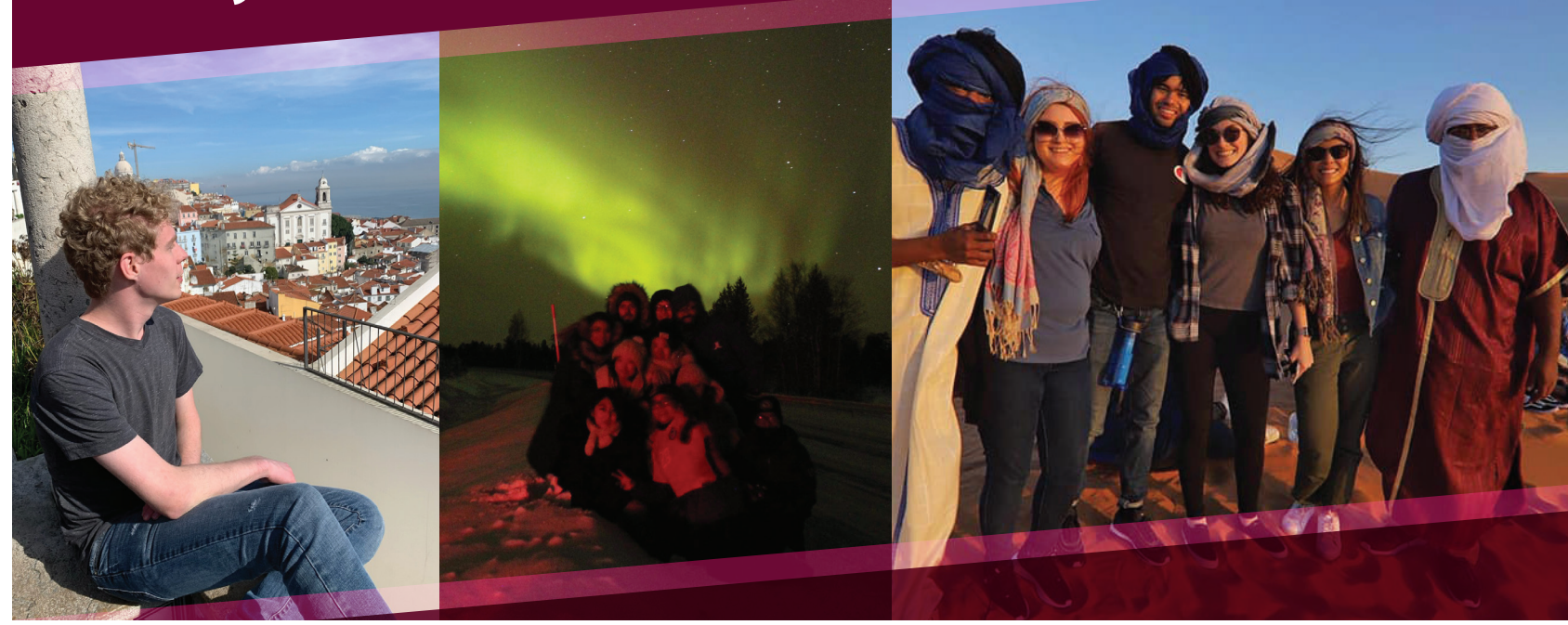

## **Getting started in TRM**

**STEP 1 -** Go to *ualr.via-trm.com* to start looking at your program options for study abroad.

**STEP 2 -** Click "Sign In", then click "Get Started". Be sure to use your UALR email and password.

**STEP 3 -** Follow the prompts and answer the questions to start building your profile so you can search programs of interest.

\**If you are unable to type or select in any fields, please click "Next" to continue.*

**STEP 4 -** When complete, click on "profile" in the top left corner, and then "profile preferences" to get to the "program match tool" to explore your study abroad options.

**STEP 5 -** Once you have been approved of a program, you can continue to build your profile by going to the left menu and click "Traveler Info" to complete the top two sections, "Personal Information" and "Academic Information".

**STEP 6 -** You can continue to build your application after you have been approved of a program and are getting your materials together for your education abroad experience.

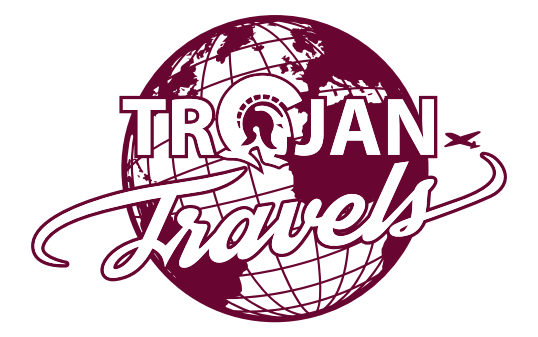

**D** @ @LRTrojanTravels **R** UA Little Rock Study Abroad **Questions?** studyabroad@ualr.edu

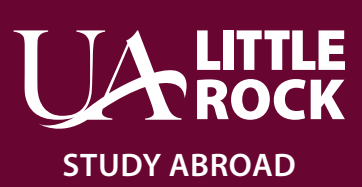